## Adobe Illustrator Workshop & Quick Reference Guide

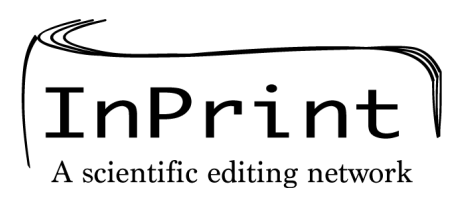

*https://inprintscience.wustl.edu/* 

#### **Basic layout of the software**

- This is based on the latest version "classic" settings
- Layout customizable and varies from version to version
- Click ">>" or "<<" to expand and collapse toolbars

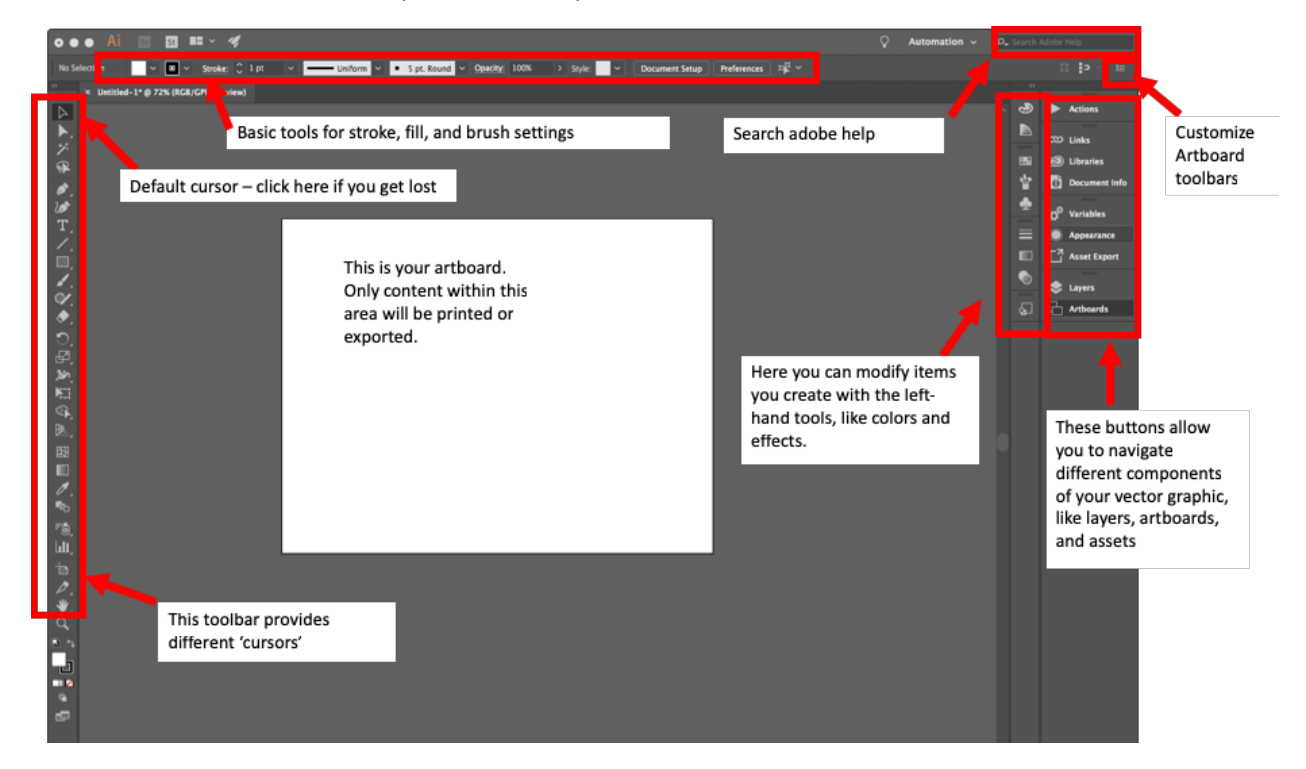

#### **Tips to getting started:**

- Hold down cursors to view more options (e.g. hold down the square to get circles, triangles, etc)
- Basic functions work similar to power point (resize, group, select line and fill colors, copy/paste)
- Group objects that you want to move together double-click within the group to edit inside of it – double click outside of the group to exit it and edit other objects

#### **Keyboard shortcuts** [a select few of MANY]:

- "v" to change to 'normal' selection tool
- [and ] keys increase and decrease the point of your cursor
- Hold shift + click/resize to lock aspect ratio
- Hold shift + drag to lock into horizontal/perpendicular line
- "x" to toggle between editing the path and editing the fill of your selection
- "t" to use text tool
- Ctrl  $+$ ; to hide/show guides
- "p" to select pen
- "+" to add a node
- "I" to select eye dropper tool
- "a" to select direct selection tool
- "g" to switch to gradient editing
- "b" to use the brush tool
- "shift\_b" to use blob brush tool
- "r" to rotate
- "o" to flip

#### **If things get hairy:**

- Hit "v" to return to main select cursor
- Hit "Escape" to exit any groupings you might be in
- Double click on a blank area of the artboard

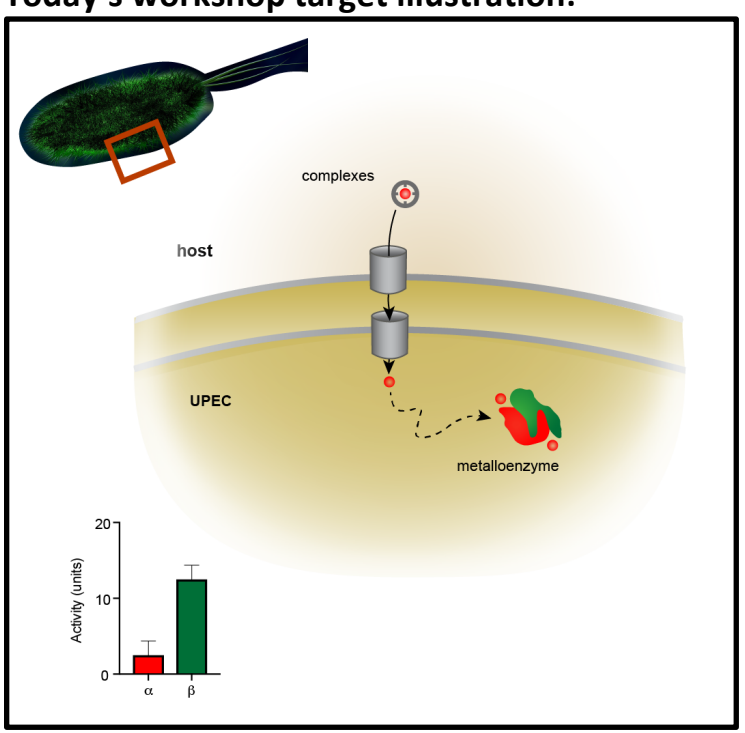

#### **Today's workshop target illustration:**

Download links for today's session: https://inprintscience.wustl.edu/resources/

#### **After today's workshop:**

- 1. Visit InPrint's website to explore our services at https://inprintscience.wustl.edu/
- 2. View Adobe's excellent tutorials at https://helpx.adobe.com/illustrator/tutorials.html

## **Concepts in visual communication and graphic design**

Adapted from: https://blog.adobespark.com/2016/07/27/8-basic-design-principles-to-help-you-createbetter-graphics/

### **Before you start**

- 1. Concept simplification: Distill your message to its simplest form
	- $\triangleright$  Try making a one-sentence summary of what you want someone to take away from your graphic
- 2. Tech specs: Look up your application-specific sizing and color profile... these can be hard to change after you start

### **Graphic design concepts**

1. Alignment

Sharp, ordered appearance of objects and text help to focus attention; minimize variation to keep from being "cluttered"

#### 2. Hierarchy

a. Use color/font/spatial organization to create structure:

# **KEY POINT(S)**

### Important secondary information

*Tertiary content (e.g. for reference by a presenter)*

b. Think about how your reader's eyes will move across the page (i.e. Left-to-right, Top-to-bottom, Z-shape)

#### 3. Contrast

Contrast objects or ideas by changing texture, color, font style, or shapes [choose one of these and try to keep the rest the same to create contrast rather than "busy-ness"]

#### 4. Repetition

Use predictable objects and formatting in multiple parts of your design For example:

- $\triangleright$  Each time a cell is used, show the same object
- $\triangleright$  Every heading has the same color/font/box shape around it

#### 5. Balance

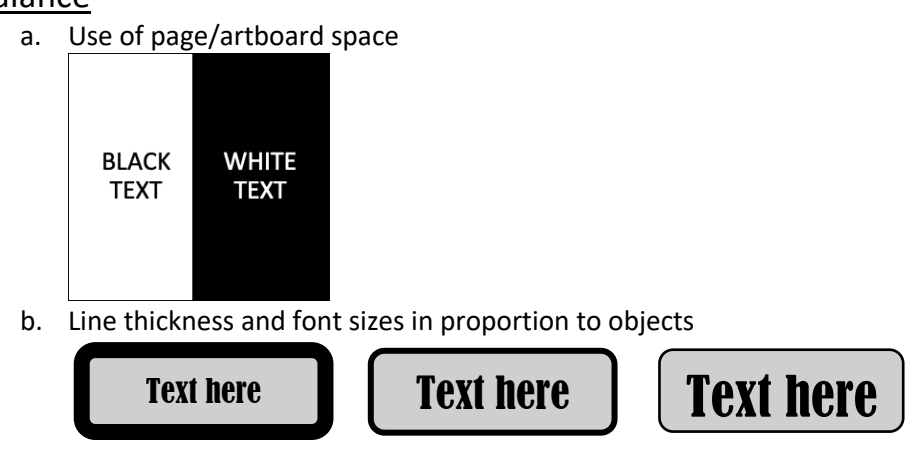

#### 6. Color

- a. Use to:
	- i. Create depth/3-D effect & contrast
	- ii. Provide additional layer of information, such as: Function: UP/DOWN (GREEN/BLUE) Judgment: BAD/GOOD (DARK/LIGHT)
- b. Try to make your colors colorblind-friendly. Some resources for this are: http://bconnelly.net/2013/10/creating-colorblind-friendly-figures/ http://colororacle.org/

#### 7. Negative space

a. Distribute your objects to imply shapes or facilitate reading order without having to add additional objects

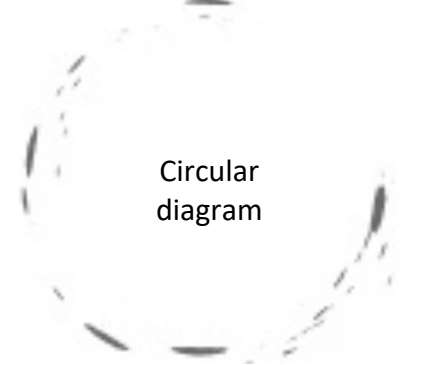

b. Give objects and text in your design 'breathing room'

#### Resources:

Check out Edward Tufte's work on visualizing information at https://www.edwardtufte.com/tufte/